## **JAMB 2023**

Friday, April 21, 2023 - Friday, April 21, 2023 Université de Namur

# **Book of Abstracts**

ii

## **Contents**

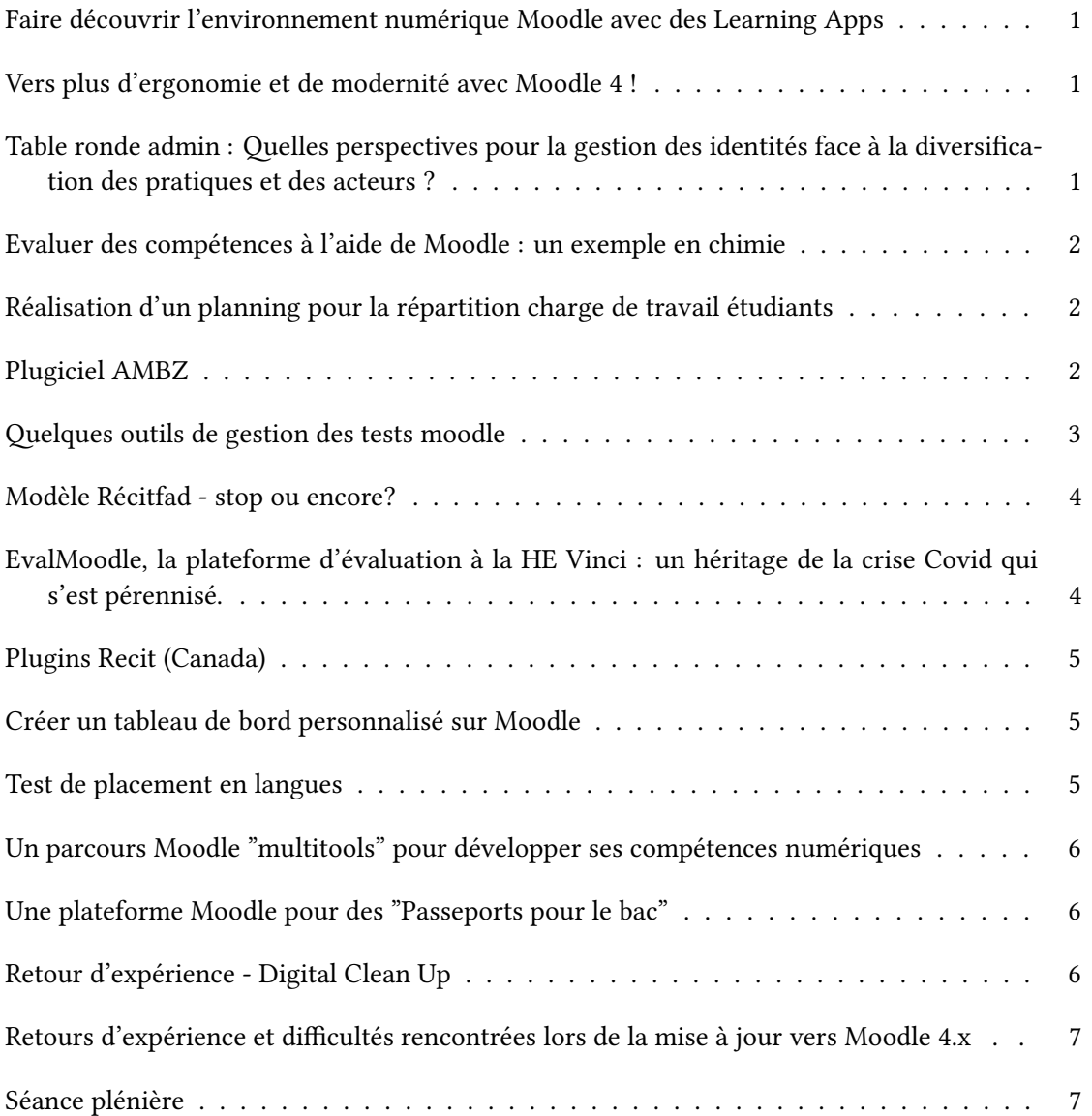

<span id="page-4-0"></span>**Session 1** / **3**

## **Faire découvrir l'environnement numérique Moodle avec des Learning Apps**

Author: Jean-François Vuylsteke<sup>None</sup>

Partager avec le public du jour notre expérience de la semaine "onboarding" où nous avons pu faire découvrir l'environnement Moodle et numérique de notre HE via un jeu de découverte collective combinant QR-codes / accès Génially et Wooflash / Genially / Learning Apps / Moodle.

Vous pouvez en profiter de l'aperçu de la version ouverte au public présentée à Ludovia#be en novembre 2022 : https://view.genial.ly/6347e42ace456f0018d99637/interactive-content-ludovia-2022-boardgame

<span id="page-4-1"></span>**Session 2** / **4**

## **Vers plus d'ergonomie et de modernité avec Moodle 4 !**

Author: Isabelle Motte<sup>1</sup>

<sup>1</sup> *UCLouvain*

Le thème Boost de Moodle 4 amène une véritable évolution de l'interface et cette communication vous présentera les bonnes raisons de l'adopter.

L'ergonomie est véritablement augmentée par

- un bouton d'édition toujours visible
- un menu d'administration du cours restructuré et vraiment pratique
- un menu de navigation plus clair et plus moderne
- un bouton de navigation direct vers "Mes cours"
- des sections repliables par défaut dans les formats de cours hebdomadaire et thématiques

- de nouvelles icônes d'activités qui amènent un meilleur équilibre de présentation, avec des couleurs liées à un modèle de scénarisation pédagogique.

La communication abordera aussi quelques points de personnalisation intéressants pour ce thème et présentera les personnalisations proposées dans le cadre d'un fond de développement pédagogique sur la pédagogie universelle.

La discussion sur le look de Moodle 4 se terminera par une démo du très élégant nouveau format de cours Tuiles, développé pour la Moodle Academy.

<span id="page-4-2"></span>**Session 3** / **5**

## **Table ronde admin : Quelles perspectives pour la gestion des identités face à la diversification des pratiques et des acteurs ?**

**Authors:** Erin Dupuis<sup>1</sup>; Isabelle Motte<sup>1</sup>

<sup>1</sup> *UCLouvain*

Ces dernières années, les pratiques numériques liées à l'enseignement se sont intensifiées et diversifiées et cela suppose aujourd'hui de relever plusieurs défis par rapport à la gestion des accès (authentification et autorisations) :

- 1. Les outils numériques de soutien à l'enseignement se multiplient et dépassent largement Moodle : webconference, publication de vidéos, télévoteur, détection de plagiat, outils collaboratifs, outils d'évaluation, …
- 2. Il y a de plus en plus d'activités de formation portées par des outils numériques qui sortent du cadre strict des cours officiels : cours préparatoires, formation continuée de courte durée, formations du personnel, formation à distance, …
- 3. Les acteurs impliqués dans les cours se diversifient : personnel administratif, intervenants externes, programmes organisés en co-diplomation, …

Une enquête préalable sera réalisée auprès des participants pour disposer d'une vision précise des systèmes d'authentification et d'autorisation utilisés, des problèmes rencontrés et des solutions mises en place ou envisagées.

Au cours de la table ronde, nous dresserons un compte-rendu de cette enquête et proposerons une discussion pour partager les idées. Nous espérons pouvoir compter sur la présence d'au moins un intervenant par institution pour animer un temps d'échange ciblant les points suivants:

- 1. Un état des lieux des pratiques existantes en matière d'authentification et d'autorisation dans les différentes institutions
- 2. Une mise en commun des problèmes rencontrés et des solutions mises en place

<span id="page-5-0"></span>**Session 2** / **6**

## **Evaluer des compétences à l'aide de Moodle : un exemple en chimie**

**Authors:** Jérémy Dehon<sup>1</sup>; Sébastien Vivegnis<sup>2</sup>

- <sup>1</sup> *Universite de Namur*
- <sup>2</sup> *UNamur*

Depuis 2020, une réforme de l'évaluation des TP de chimie à l'Université de Namur implique une évaluation des compétences selon une note binaire "acquis/non-acquis" d'acquis d'apprentissage (AA) préalablement établis. Cette réforme a été supportée par un module sur Moodle, créé par la cellule TICE de l'Université de Namur. Notre communication portera sur les avantages et inconvénients entourant l'usage de ce module par les assistants et les étudiants du baccalauréat en sciences chimiques à l'UNamur.

<span id="page-5-1"></span>**Session 2** / **7**

## **Réalisation d'un planning pour la répartition charge de travail étudiants**

 $\mathbf{Authors:}$  Laurence  $\mathrm{DUMORTIER}^1;$  Sophie Pondeville<sup>None</sup>; Stéphanie Weynants<sup>None</sup>

<sup>1</sup> *Universite de Namur*

<span id="page-5-2"></span>Nous allons présenter la démarche qui a été mise en place pour la réalisation de cette tâche ainsi que la façon dont elle est utilisée

**Session 2** / **8**

## **Plugiciel AMBZ**

**Author:** Vincent Burnet<sup>None</sup>

#### **Le plugiciel AMBZ**

#### **Contexte**

La mutualisation entre instances de Moodle LMS de modules complets (via backup MBZ) est rendue compliquée par la multitude de configurations des établissements, notamment pour les thèmes et les plugiciels utilisés.

#### **Le plugiciel AMBZ (tool\_ambz)**

Ce plugiciel permet de créer et de télécharger des archives zip qui vont contenir des informations permettant de transférer les modules d'une instance Moodle LMS vers une autre (en version récente). Il est destiné aux administrateurs de plateformes.

#### **Le contenu des archives zip**

#### **Les archives mbz**

L'archive peut contenir les archives mbz générées nativement par Moodle. Elles sont ajoutées automatiquement par le plugiciel (à la demande).

#### **Les fichiers CSS de thème(s)**

L'archive peut contenir des fichiers CSS nécessaires à la restauration de l'aspect (à la demande).

#### **Les installateurs de plugiciels**

L'archive peut contenir les installateurs des plugiciels tiers utilisés par les modules sauvegardés (à la demande).

#### **Un fichier README.md**

L'archive contient un fichier README.md qui présentera les modules sauvegardés, les plugiciels nécessaires à l'installation des modules, les thèmes utilisés, les fichiers de styles personnalisés et d'autres informations génériques.

#### **Ce que le plugiciel ne prévois pas de faire**

#### **Ce plugiciel ne permet pas une restauration automatique**

Le plugiciel ne permet pas de restaurer automatiquement les archives zip créées. Ce plugiciel est réalisé dans le cadre d'un stage et le temps de celui-ci n'est pas adapté à la création de cette fonctionnalité.

<span id="page-6-0"></span>**Session 1** / **9**

## **Quelques outils de gestion des tests moodle**

**Author:** Michel Poriaux<sup>None</sup>

Les tests moodle disposent de fonctionnalités avancées qui permettent de faciliter leur usage pour l'enseignant. On exposera les éléments suivants : -gestion des versions des questions d'un test

-utilisation des statistiques pour déterminer l'efficacité d'un test ou d'une question -utilisation du plugin "question cloze" -utilisation du format GIFT.

#### <span id="page-7-0"></span>**Session 3** / **10**

## **Modèle Récitfad - stop ou encore?**

Author: Jean-François Vuylsteke<sup>None</sup>

Nous sommes en train de tester le modèle Récit v2 de Récitfad (Canada) en vue de l'utiliser comme modèle de base pour nos cours EPHEC à la rentrée 2023-24.

Je pourrais vous faire un bref descriptif des enseignements tirés + avantages et inconvénients que ce modèle offre.

Et ce, sans certitude aucune que ce modèle soit officiellement validé comme template de base pour tous les cours de la HE en septembre prochain.

C'est dans l'esprit "partage" que ce sujet est proposé.

<span id="page-7-1"></span>**Session 1** / **11**

## **EvalMoodle, la plateforme d'évaluation à la HE Vinci : un héritage de la crise Covid qui s'est pérennisé.**

**Authors:** Emmanuelle Driesschaert<sup>1</sup>; Ludovic Miseur<sup>1</sup>

Co-authors: Lorenzo Campolini<sup>1</sup>; Pierre Vanrobays<sup>1</sup>

<sup>1</sup> *Haute Ecole Léonard de Vinci*

La crise COVID a amené les acteurs de l'enseignement supérieur à trouver rapidement des solutions d'évaluation à distance. À la Haute École Léonard de Vinci, nous avons opté pour une plateforme Moodle exclusivement dédiée aux évaluations : EvalMoodle. Après l'amélioration de la situation sanitaire, nous avons décidé de pérenniser la solution car elle nous a semblé apporter des plus-values relatives aux aspects pédagogiques, administratifs, organisationnels et écologiques.

La plateforme EvalMoodle est orientée exclusivement vers l'évaluation certificative. Chaque unité d'enseignement s'est vu octroyer un espace dédié permettant aux enseignants d'y médiatiser toutes les évaluations liées. Le paramétrage par défaut des différents espaces et activités Moodle a été adapté au mode évaluation. Les espaces sont tous pourvus de listes de présence en ligne et de messages informatifs visibles par les étudiants et/ou les enseignants formulant des consignes générales ainsi que des liens vers des solutions d'aide. Les inscriptions des étudiants et des enseignants aux espaces sont synchronisées avec notre base de données administrative, n'autorisant l'accès aux évaluations qu'aux seules personnes concernées par celles-ci. De plus, la page d'accueil d'EvalMoodle contient un espace d'affichage dynamique modifiable facilement en cas de nécessité. Il rappelle notamment l'ensemble du processus à suivre par les étudiants lors d'une évaluation, qu'elle soit totalement en ligne ou pas.

À l'heure actuelle, un enseignant peut décider d'évaluer ses étudiants en ligne ou en présentiel. Nous identifions trois recours principaux aux évaluations en ligne. Les travaux écrits (y compris les TFE, mémoires et rapports de stage) récoltés via des devoirs Moodle représentent la majorité de celles-ci. L'enseignant y retrouve des facilités de remise, de correction, d'encodage des notes, de consultation des copies et d'archivage. Ensuite, face aux cohortes d'étudiants grandissantes, certains enseignants voient en EvalMoodle une possibilité d'interroger leurs étudiants, via des tests Moodle, en salle informatique surveillée, réduisant ainsi leur temps de correction mais offrant une variété de types de questions supérieure aux solutions reposant sur la lecture optique. L'avantage perçu est donc d'ordre pédagogique et organisationnel. Enfin, EvalMoodle est utilisée par les étudiants à besoins spécifiques qui ont comme aménagement la possibilité de passer l'évaluation sur un ordinateur. Le recours à des tests Moodle réalisés à distance est marginal. Toutes ces situations permettent d'éviter l'impression papier : le gain est ici écologique. Par ailleurs, même pour une évaluation organisée en présentiel, une liste de présence en ligne est disponible. Les étudiants n'ont ainsi plus à se déplacer physiquement le jour de leur examen pour solliciter une note de présence, ce qui réduit également l'empreinte écologique des évaluations. Tant les notes de présence que les résultats des tests et devoirs sont facilement exportables et réduisent ainsi le temps passé par les enseignants à l'encodage de leurs cotes, ainsi que le risque d'erreur : la plus-value est cette fois d'ordre administratif.

Dans l'optique de réduire la fracture numérique, chaque année, les nouveaux étudiants sont invités à s'approprier ces modalités d'évaluation en ligne via la réalisation d'examens blancs ; des tutoriels et exercices leur sont par ailleurs accessibles. D'autre part, l'accompagnement des enseignants se fait via la mise à disposition de tutoriels et d'accompagnements individuels dans la confection de leurs évaluations. En cas d'urgence, le support technique reste joignable via téléphone ou Teams.

Au début de chaque année académique, nous procédons à l'archivage d'EvalMoodle. L'archivage permet toujours aux enseignants d'accéder aux évaluations mais pas aux étudiants. Il permet également de mettre à disposition des enseignants une plateforme EvalMoodle vierge prête à accueillir leurs évaluations de l'année.

<span id="page-8-0"></span>**Session 3** / **12**

## **Plugins Recit (Canada)**

**Author:** Dominic Gagne<sup>None</sup>

Intervention outre atlantique:

Nos amis canadiens sont disposés à faire une demo des plugins présentés au SETT 2023 pour ceux qui auraient manqué cette présentation.

Cela nécessite une logistique particulière puisqu'ils seraient en direct outre-atlantique. Il faut également penser au décalage horaire.

<span id="page-8-1"></span>**Session 3** / **13**

## **Créer un tableau de bord personnalisé sur Moodle**

**Author:** Luc Stavaux<sup>1</sup>

<sup>1</sup> IFPC

En FWB, l'IFPC a pour mission de former environ 10.000 enseignants par an à la mise en œuvre du tronc commun et des nouveaux référentiels dans le cadre du Pacte pour un Enseignement d'excellence. Le public cible ne connaît pas Moodle et la majorité ne l'emploiera jamais dans sa profession. Une formation hybride (4 phases, 3 à distance, 1 en présence) est scénarisée et déployée sur Moodle depuis 2021.

Le tableau de bord de Moodle a été personnalisé : utilisation du theme Fordson, utilisation d'une chaine JSON dans un champ personnalisé du profil, utilisation du filtre generico pour personnaliser le planning et l'avancement dans la formation, appel à des webservice externes pour l'affichage du lieu de la formation et de la présence. L'objectif de cette présentation est de partager et de discuter en toute décontraction avec les camarades Moodleurs de la logique et du code informatique déployé. J'annexe un exemple de résultat du tableau de bord.

<span id="page-8-2"></span>**Session 1** / **14**

## **Test de placement en langues**

#### **Author:** Natassia Schutz<sup>1</sup>

<sup>1</sup> *Universite de Namur*

L'élaboration d'un test adaptatif sur Moodle

L'école des langues vivantes (ELV) de l'UNamur utilise depuis plusieurs années un test de placement dans le but de mieux connaître le profil des étudiants entrant à l'université. Afin d'aller encore plus loin dans la pédagogie différenciée et de faciliter l'organisation d'un tel test, l'équipe enseignante de l'ELV, accompagnée de la Cellule TICE de l'UNamur, a décidé en 2017 de mettre au point un nouveau test totalement automatisé sur la plateforme Moodle.

Cette présentation décrira dans un premier temps l'architecture pédagogique ainsi que les réglages techniques qui ont permis l'élaboration d'un test adaptatif - plutôt que progressif - permettant à chaque étudiant d'entrer dans le test par le niveau qu'il pense avoir et d'être redirigé si nécessaire vers son niveau réel. Nous ferons ensuite le bilan de nos 5 années d'expérience et présenterons les modifications qui ont été apportées depuis la création du test.

#### <span id="page-9-0"></span>**Session 1** / **15**

## **Un parcours Moodle "multitools" pour développer ses compétences numériques**

**Author:** Clara Depommier<sup>1</sup>

<sup>1</sup> *UNamur*

Dans un monde où la technologie prend une place prépondérante, réussir son insertion professionnelle va de pair avec la démonstration d'un certain nombre d'habilités techniques solides, notamment dans le domaine du numérique.

Récemment, l'outil de diagnostic PIX qui vise à évaluer ces compétences de manière certificative, est apparu en Belgique. Face à ce dispositif puissant quoiqu'opérationnellement laborieux, nous construisons un parcours d'apprentissage dans Moodle, combinant différents outils pour préparer les apprenants à la certification. Certaines compétences citoyennes ont été ciblées, comme la veille d'information, l'analyse critique ou l'impact environnemental des usages du numérique. A terme, ce parcours pourra être proposé aux enseignants demandeurs. Une réflexion s'est posée sur la scénarisation et l'utilisation des outils inclus dans notre LMS (Moodle) ainsi que des outils externes (H5P, learningApps, la digitale…) , afin de proposer une expérience engageante avec à la clé des ressources et connaissance pour aborder PIX.

Cette communication sera l'occasion de présenter ces outils, ainsi que les conclusions de nos réflexions sur les aspects pédagogiques et pratiques de la construction de ce projet.

#### <span id="page-9-1"></span>**Session 1** / **16**

#### **Une plateforme Moodle pour des "Passeports pour le bac"**

**Author:** Xavier Massart<sup>1</sup>

<sup>1</sup> *UNamur*

<span id="page-9-2"></span>…

**Session 2** / **17**

## **Retour d'expérience - Digital Clean Up**

**Author:** Florence Leclercq<sup>1</sup>

```
1 HELMO
…
```
**Session 2** / **18**

## **Retours d'expérience et difficultés rencontrées lors de la mise à jour vers Moodle 4.x**

 $\mathbf{Authors:}$  Noël Dieschburg<sup>1</sup>; Olivier Piton<sup>1</sup>

<sup>1</sup> *CBlue*

…

**19**

## **Séance plénière**

Mot d'accueil de Laurent Schumacher, Vice-Recteur à la Formation et au Développement Durable Introduction de Marc Romainville, Directeur du Département Education et Technologie Communication de la Cellule TICE